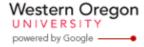

### Steve Taylor <taylors@mail.wou.edu>

# [Faculty Only] Monday Moodle Tips: Surveys and Questionnaires

1 message

Elayne Kuletz <kuletze@wou.edu>

Mon, Nov 25, 2013 at 11:41 AM

To: faculty@wou.edu

Cc: "moodle@wou.edu" <moodle@wou.edu>

### **Surveys and Questionnaires**

The Office of Academic Affairs has asked us this week to share with you some possible ways of collecting qualitative feedback from students for formative, course improvement purposes.

Moodle provides two native activity types that serve this purpose, but you can also use external tools with Moodle via links or embed code. Please be aware that the Moodle activity type called "Survey" only provides you with existing online learner surveys and does NOT allow you to edit the questions. You will likely want to use "Feedback" or "Questionnaire" activities instead.

Here's a quick overview:

### 1. Moodle: Feedback Activity

# Feedback

You can use a Feedback activity to solicit **open <u>or</u> anonymous** feedback in your course. Use the "Add an activity" dropdown menu to add a Feedback activity to your course. Here's a quick video tutorial to get you started: http://screencast.com/t/loiurzNjVyw

More details can be found online (http://docs.moodle.org/22/en/Building\_Feedback) or by contacting the WOU Moodle Support Team (moodle@wou.edu).

#### 2. Moodle: Questionnaire Activity

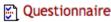

You can also use the Questionnaire activity to solicit **open <u>or</u> anonymous** feedback in your course. While some of the settings and displays are different, the questionnaire activity type functions very similarly to the Feedback activity. Learn more at http://docs.moodle.org/22/en/Questionnaire\_module or contact the WOU Moodle Support Team (moodle@wou.edu) for help.

#### 3. Google Drive: Forms

You have free access to Google Drive at WOU. You can quickly share or embed Google surveys in Moodle courses or on personal websites. Simply login to WOU Gmail using the Portal and choose "Drive" from the menu in the top right corner of the page. Then click the "Create" button and choose "Form" from the menu.

1 of 2 11/25/2013 12:23 PM

By default, Google Forms will require a WOU login from your students before they can respond. For fully anonymous results, uncheck this box at the top of the form editing screen AND do NOT check the next box, labeled "Automatically collect respondent's Western Oregon University username" in this same location.

Here's a link to the Google tutorials for creating forms:

https://support.google.com/drive/answer/87809?hl=en

### 4. SurveyMonkey

You can sign up for a free account at surveymonkey.com and ask up to 100 people up to 10 questions on one survey without paying. (Once you create the survey for one class, it's easy to copy and rename it to use for your other classes.) SurveyMonkey makes it easy to create surveys as well as to share the web link for the survey via email or post survey links in your Moodle course or on your website.

Have a wonderful Thanksgiving, everyone!

## **Moodle Support Team**

moodle@wou.edu 503-838-9300

As Moodle's popularity has grown, so has the need for additional support. Students, staff, and faculty can now contact the Moodle Support Team via email at <a href="moodle@wou.edu">moodle@wou.edu</a> or by calling us on our new dedicated help line (503-838-9300). The appropriate person will be happy to assist you with your questions, problems, or training requests.

Faculty mailing list
Faculty@kraven.wou.edu
http://kraven.wou.edu/mailman/listinfo/faculty

2 of 2 11/25/2013 12:23 PM